### **Replacing the RxMessageBox() RexxUtil Function (Windows, OS/2) with BSF4ooRexx for Windows, Linux and MacOSX**

 $\bigcirc$ 

 $\bigcap$ 

2019 – International Rexx Symposium Hursley, September 2019

Rony G. Flatscher (Rony.Flatscher@wu.ac.at, http://www.ronyRexx.net) Wirtschaftsuniversität Wien, Austria (http://www.wu.ac.at)

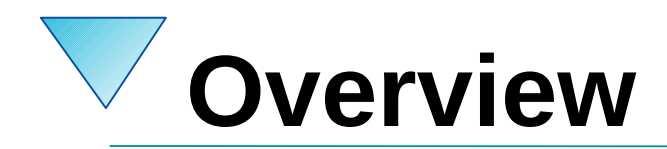

- RxMessageBox()
- BSF4ooRexx replacement
	- ooRexx class BSF.Dialog
- BSF4ooRexx enabled alternatives
	- javax.swing.JOptionPane
	- javafx.scene.control.Alert
	- Windows only: .Net dialogs! :-)
- Roundup

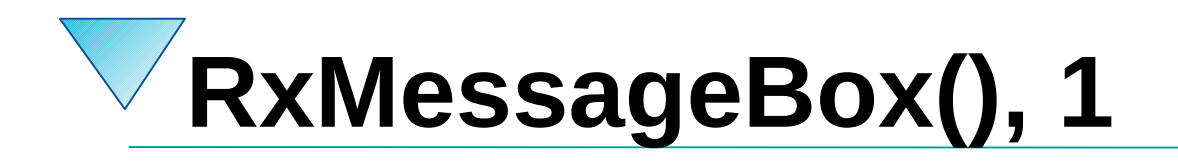

- Allows Rexx programmers to use a GUI popup dialog to communicate with the user
- Originally introduced with OS/2
	- Cf. "From Bark to Bytes", p. 42 (as of 2019-09-09): <https://archive.org/stream/GG2441990/GG24-4199-0%20-%20OS2%20REXX%20From%20Bark%20to%20Bvte\_divu.txt>
	- Supported in the Windows version of ooRexx
		- Cf. ooRexx reference documentation (rexxref.pdf)
			- "8.3. RxMessageBox (Windows only)"
- Not available for Linux or MacOS

# **RxMessageBox(), 2 ooRexx Reference, 1**

- Syntax RxMessageBox(text[,title][,button][,icon])
	- text: the string to be displayed to the user
	- title: optional message box title, defaults to "Error!"
	- button: optional, one of:
		- "OK" (default), "OKCANCEL", "RETRYCANCEL", "ABORTRETRYIGNORE", "YESNO", "YESNOCANCEL"
		- OS/2 in addition defines "ENTER" and "ENTERCANCEL", which are not available in the Windows implementation
	- icon: an icon is displayed in the dialog, one of:
		- "NONE" (default)
		- "ASTERISK" = "INFORMATION"
		- "EXCLAMATION" = "WARNING"
		- "HAND" = "STOP" = "ERROR"
		- "QUESTION" = "QUERY"

# **RxMessageBox(), 3 ooRexx Reference, 2**

- Syntax RxMessageBox(text[,title][,button][,icon])
	- Returns a number, that indicates which button was pressed by the user
		- $\cdot$  1 (OK button)
		- 2 (CANCEL button): also, if ESC key got pressed instead, while the CANCEL button is displayed
		- 3 (ABORT button)
		- 4 (RETRY button)
		- 5 (IGNORE button)
		- $\cdot$  6 (YES button)
		- 7 (NO button)
		- Note: OS/2 defines the return value 8 if the ENTER button was pressed

# **RxMessageBox(), 3 Example**

### **Example**

```
say "example #1:" rxMessageBox("hello, world!")
say "example #2:" rxMessageBox("hello, world!","Title")
say "example #3:" rxMessageBox("hello, world!","Title","ok")
say "example #4:" rxMessageBox("hello, world!","Title","ok","error")
say "example #5:" rxMessageBox("hello, world!","Title","ok","information")
say "example #6:" rxMessageBox("hello, world!","Title","ok","question")
say "example #7:" rxMessageBox("hello, world!","Title","ok","warning")
```
## • Output

- example #1: 1 example #2: 1
- example #3: 1
- 
- example #4: 1
- example #5: 1
- example #6: 1
- example #7: 1

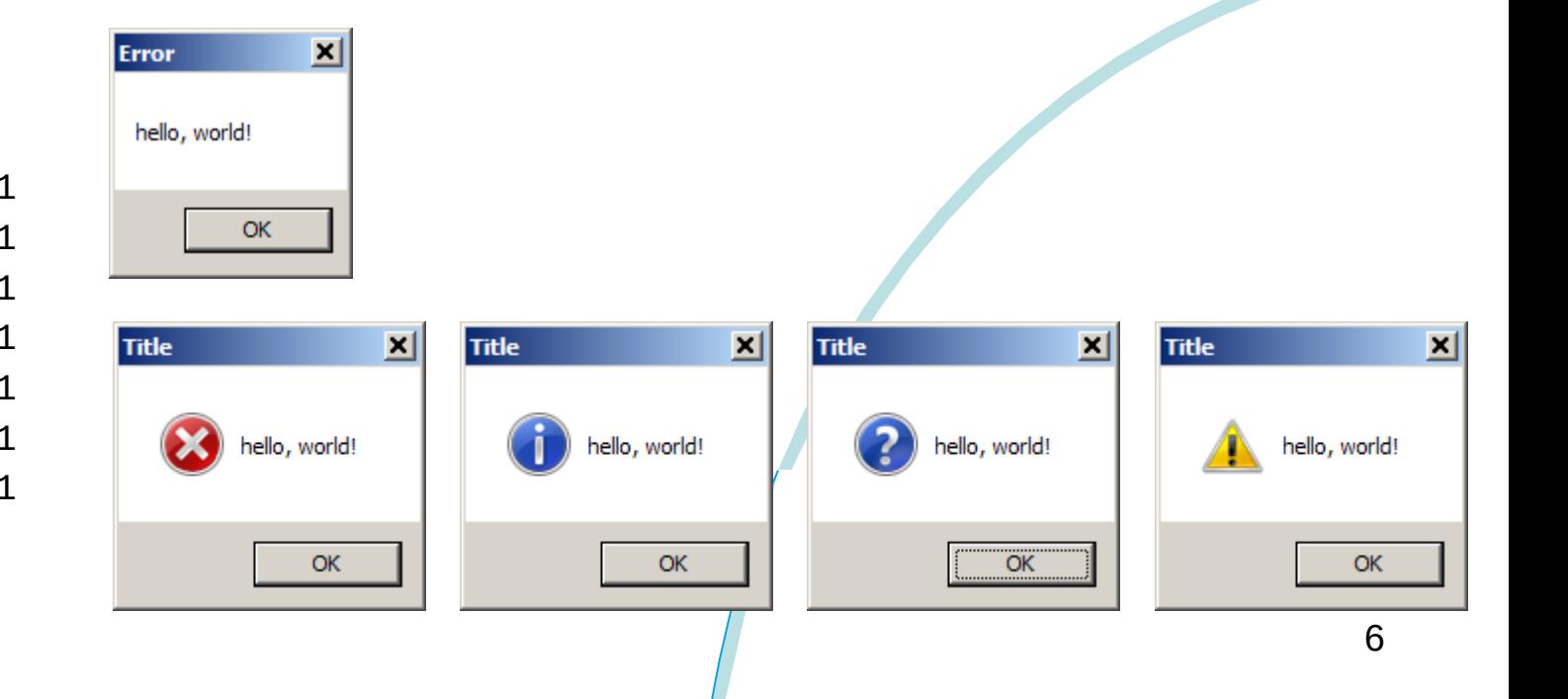

# **BSF4ooRexx, 1 BSF.Dialog's messageBox()**

- Importance of RxMessageBox() clear from day 1! :)
- BSF.CLS package (program) defines a public class BSF.Dialog with a method messageBox()
	- Simpler syntax
		- messageBox(text[,title][,type])
			- text: the string to be displayed to the user
			- title: optional, defaults to "Message"
			- type: one of "Information" (default, if neither title nor type supplied), "Warning", "Error", "Question"
				- Note: only first character needs to be supplied! :)
	- Always returns .nil

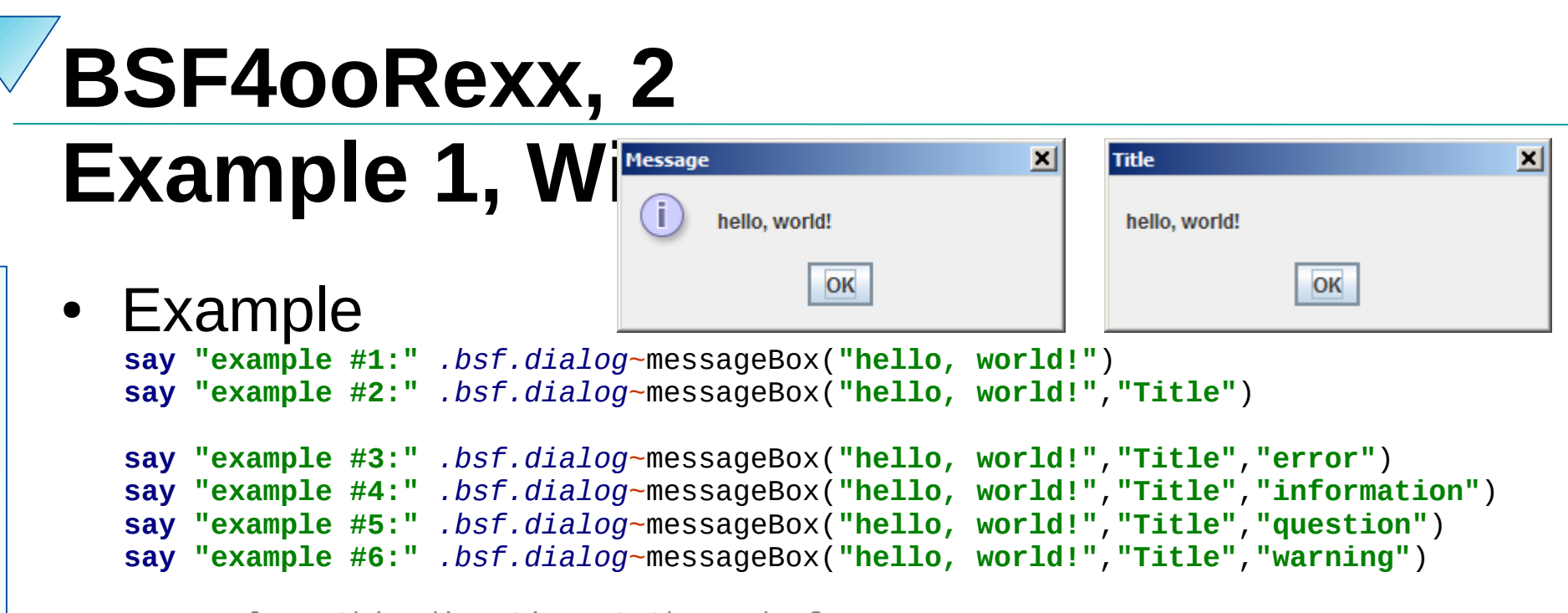

 *-- place this directive at the end of your program* **::requires "BSF.CLS"** *-- get the Java bridge, camouflage Java as ooRexx*

### • Output

example #1: The NIL object example #2: The NIL object example #3: The NIL object example #4: The NIL object example #5: The NIL object example #6: The NIL object

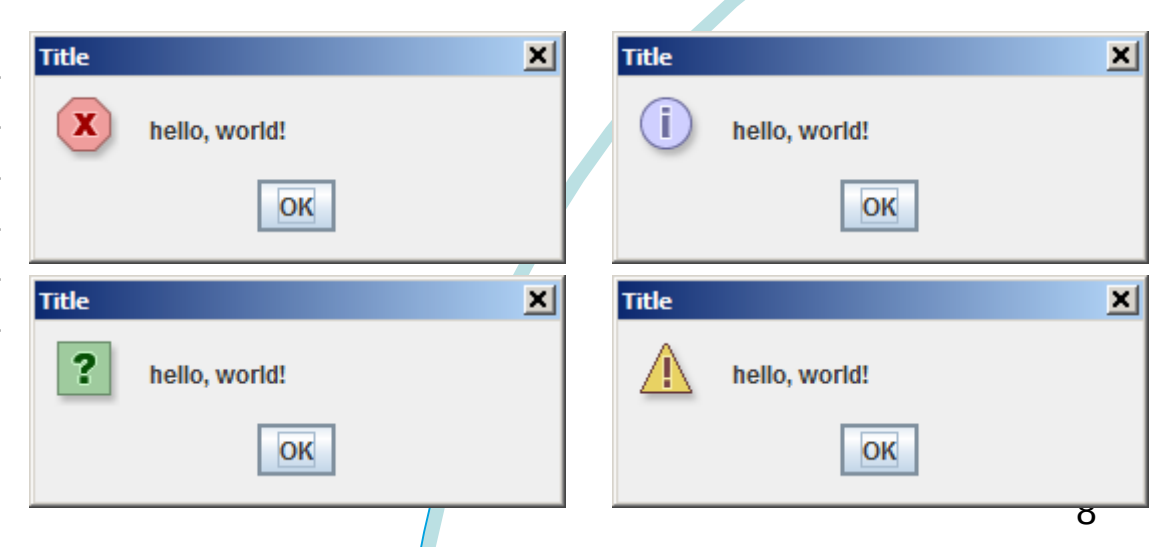

## **BSF4ooRexx, 3 Example 1, Linux and MacOS**

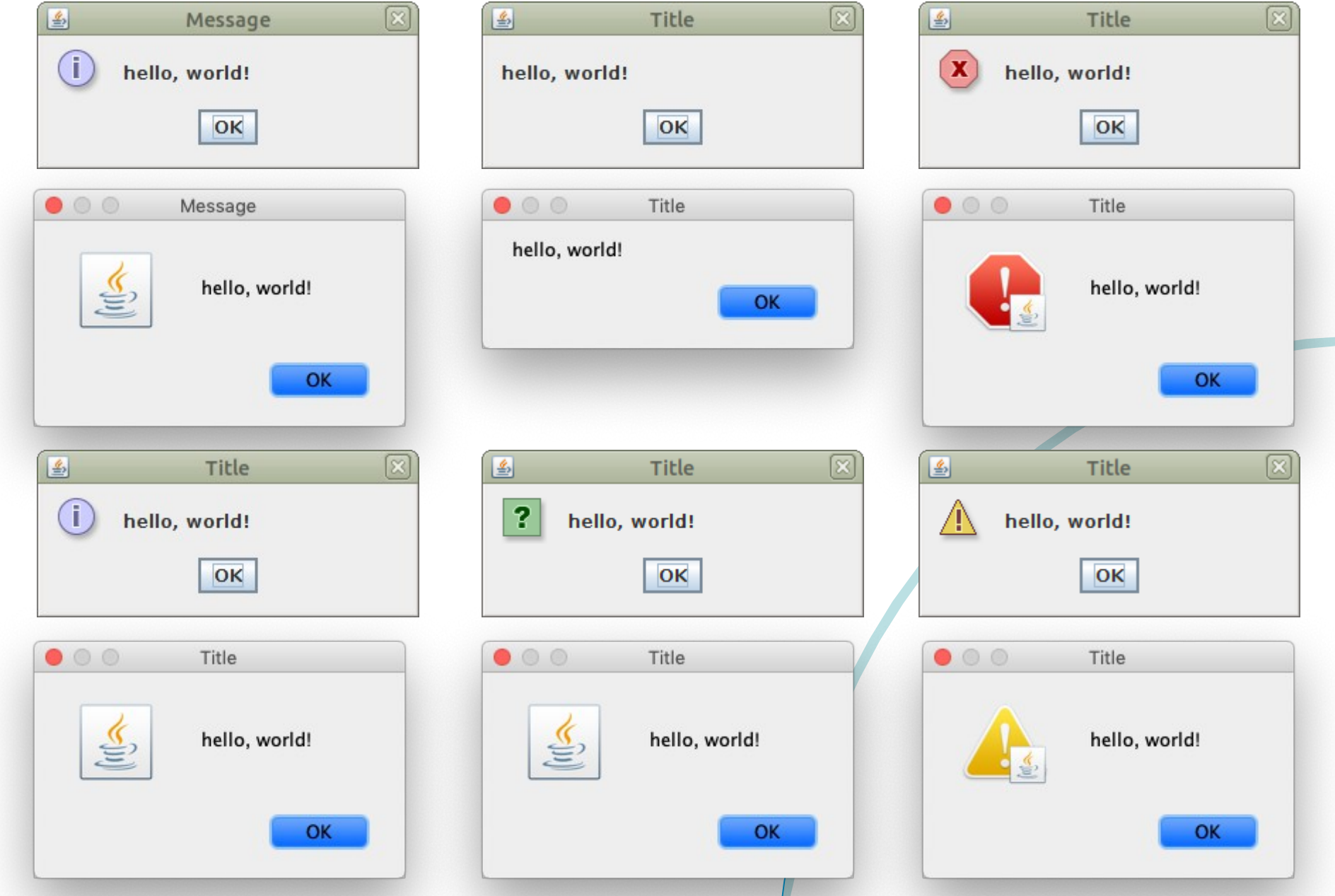

# **BSF4ooRexx, 4 BSF.Dialog's dialogBox()**

- Wait, there is more ...
	- dialogBox(text[,title][,type][,optionType][,icon][,buttons][,defButton])
		- $\cdot$  text: the string to be displayed to the user
		- title: optional, defaults to "Select an Option"
		- type: one of "Information" (default, if neither title nor type supplied), "Warning", "Error", "Question"
			- Note: only first character needs to be supplied! :)
		- optionType: optional, or one of "default", "OkCancel" (default), "YesNo", "YesNoCancel"
		- icon: optional, e.g. a java.swing.ImageIcon
		- buttons: optional, collection of button names or blank delimited button names
		- defButton: optional, one of the button names that should be the default push button
		- Returns 0-based number of pressed button, counted from left to right
			- Returns -1 if ESC key or the  $X$  icon was pressed

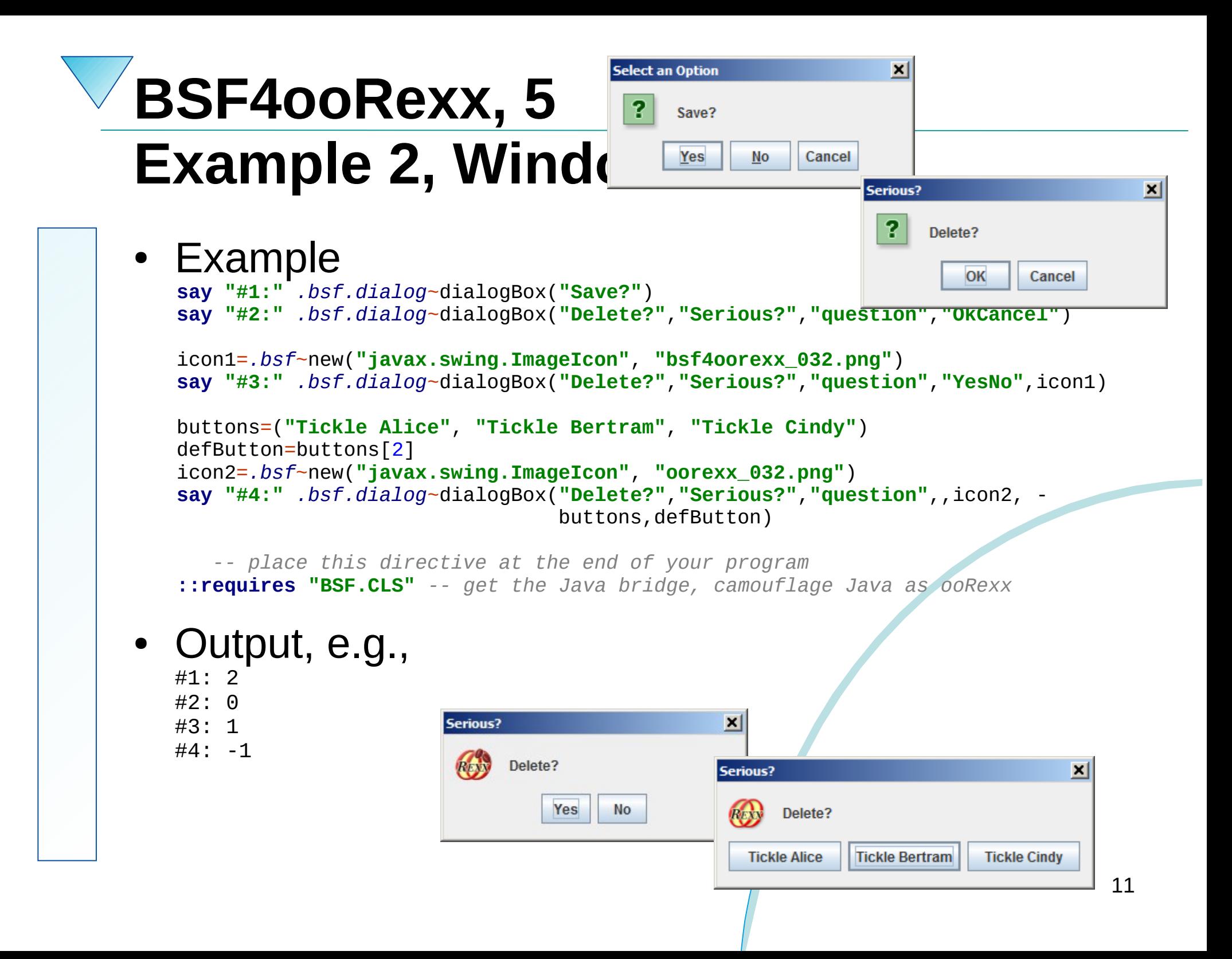

## **BSF4ooRexx, 6 Example 2, Linux and MacOS**

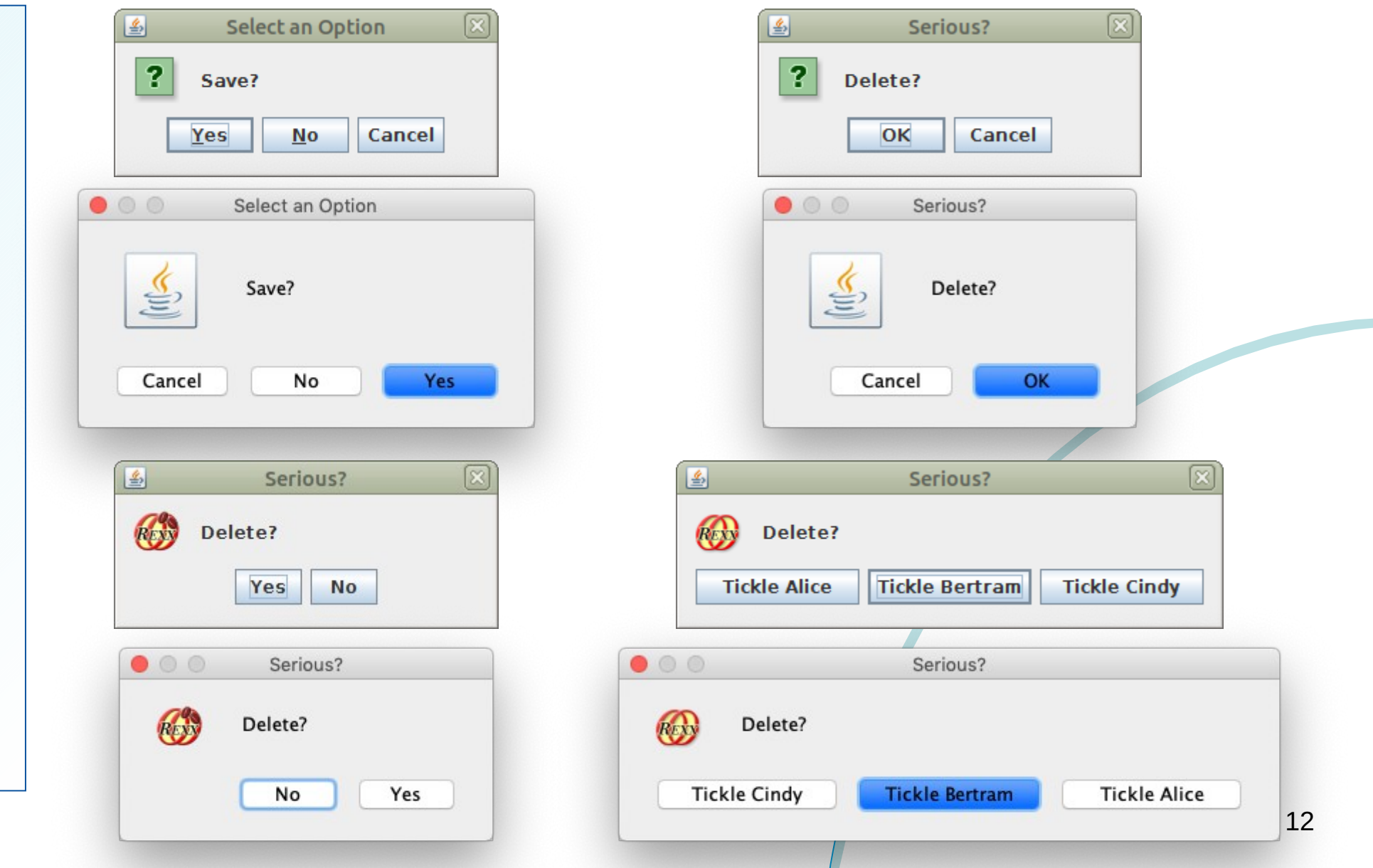

# **BSF4ooRexx, 7 BSF.Dialog's inputBox()**

- Wait, there is more ...
	- inputBox(text[,defaultText])
	- inputBox(text[, ,type])
	- inputBox(text[,title][,type][,icon][,options][,defOption])
		- text: the prompt string to be displayed to the user
		- title: optional, defaults to "Input"
		- type: one of "Information" (default, if neither title nor type supplied), "Warning", "Error", "Question"
			- Note: only first character needs to be supplied! :)
		- icon: optional, e.g. a java.swing.ImageIcon
		- options: optional, collection of option names or blank delimited button names
		- defOption: optional, one of the option names that should be the default option
		- Returns input/option text
			- Returns .nil if ESC key or the  $X$  icon get pressed

#### $\mathbf{x}$ **Input BSF4ooRexx, 8** What is your name? ? rony ОΚ Cancel **Example 3, Windows** × Input How is the weather? ? • Example Fair OK Cancel **say "#1:"** *.bsf.dialog*~inputBox(**"What is your name?"**) **say "#2:"** *.bsf.dialog*~inputBox(**"How is the weather?"**, **"Fair"**) **say "#3:"** *.bsf.dialog*~inputBox(**"Magic work?"**, , **"error"**) icon1=*.bsf*~new(**"javax.swing.ImageIcon"**, **"bsf4oorexx\_032.png"**) options=(**"Ask"**, **"Just do it!"**, **"Do nothing!"**) defOption=options[2] **say "#4:"** *.bsf.dialog*~inputBox(**"Please pick one!"**,**"Options"**,**"warning"**, icon1,options,defOption) *-- place this directive at the end of your program* **::requires "BSF.CLS"** *-- get the Java bridge, camouflage Java as ooRexx* Output, e.g., Error  $\vert x \vert$ #1: rony Magic work?  $(\mathbf{x})$ #2: Fair #3: The NIL object  $\vert x \vert$ **Options** OK Cancel #4: Just do it!Please pick one! ROS ▼ Just do it! ОΚ Cancel 14

## **BSF4ooRexx, 9 Example 3, Linux and MacOS**

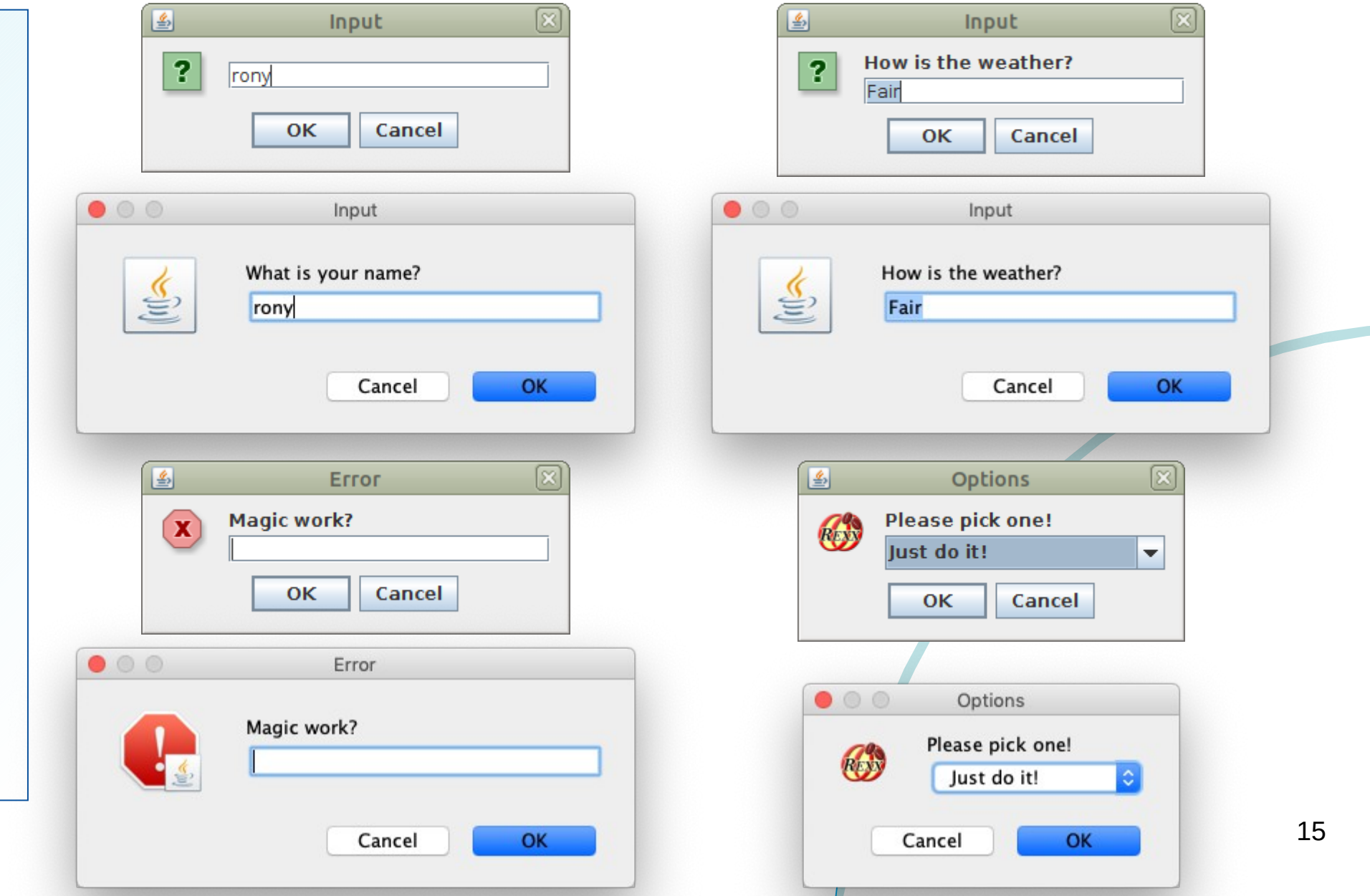

# **BSF4ooRexx, 10 BSF.Dialog**

- Wait, there is more ...
	- One can control where the dialog gets displayed
	- How?
	- Create an instance of the BSF.Dialog class
		- Supply the java.awt.Component component to which the dialog is related
			- If .nil then the "default frame" (the screen) is the parent
				- The dialog will be centered on the screen
			- The Component's java.awt.Frame will be located and its position used
		- Send the messageBox, dialogBox and inputBox message to that instance

# **BSF4ooRexx, 11 Example Positioning Dialog, 1**

### **Example**

*reh=.RexxHandler~new -- Rexx event handler for Java events jeh=BsfCreateRexxProxy(reh, , -*

 *"java.awt.event.WindowListener", -*

*"java.awt.event.ActionListener")*

*frame=.bsf~new("java.awt.Frame", "Testing the .BSF.Dialog Class")*

*frame~addWindowListener(jeh)*

*frame~setLayout( .bsf~new("java.awt.FlowLayout") ) -- set layout manager*

*frame~add(.bsf~new('java.awt.Button', 'BSF.Dialog without parent')~~addActionListener(jeh))*

*btn=.bsf~new('java.awt.Button', 'BSF.Dialog with this frame as parent')~~addActionListener(jeh) frame~add(btn)*

*frame ~~pack ~~setVisible(.true)~~toFront -- layout the Frame object, show it*

**::requires** BSF.cls *-- load Object Rexx BSF support*

*/\* Rexx event handler which handles Window and Action events \*/* **::class** RexxHandler

*... continued on next page ...*

## **BSF4ooRexx, 12 Example Positioning Dialog, 2**

```
... continued ...
::class RexxHandler
                          ::attribute closeApp -- allow to get and set the control variable's value
::method init /* constructor */
                           expose closeApp count -- used as control variable
  closeApp = .false count = 0 -- dialog counter
::method unknown -- intercept unhandled events, do nothing
::method waitForExit -- blocking (waiting) method
   expose closeApp
   guard on when closeApp=.true-- blocks (waits) until control variable is set to .true
    ::method windowClosing -- event method (from WindowListener)
   expose closeApp
   closeApp=.true -- change control variable to unblock
::method actionPerformed -- button Action event
   expose count
   use arg eventObject
   button=eventObject~source -- get the button object
   say "button="pp(button~toString)
  count+=1 if button~label="BSF.Dialog without parent" then -- a non-modal dialog
      .bsf.dialog~messageBox("BSF.Dialog #" count "(centered on screen)")
   else -- create a modal dialog for the frame itself
   do
     bd=.bsf.dialog~new(button) -- or directly the Frame object of the button
     bd~messageBox("BSF.Dialog #" count "(dialog with the frame as parent)")
   end
```
# **BSF4ooRexx, 13 BSF.Dialog's**

- **Nutshell sample** 
	- samples/1-020 demo.BSF.dialog.rxj
	- Hint: point your browser to the index.html file there
- **Implementation** 
	- BSF.CLS
	- Employing the Java class javax.swing.JOptionPane
		- Documentation search with "*javadoc JOptionPane*"
		- $\cdot$  E.g. Java 6 version (as of 2019-09-11)

https://docs.oracle.com/javase/6/docs/api/javax/swing/JOptionPane.html

# **BSF4ooRexx, 14 JavaFX Alert class**

- **Nutshell sample** 
	- samples/JavaFX/javafx\_dialog\_demo.rxj
	- Hint: point your browser to the index.html file there
- **Implementation** 
	- Employing the Java class javafx.scene.control.Alert
		- Documentation search with "*javadoc javafx alert*"
		- E.g. Java 8 version (as of 2019-09-11) https://docs.oracle.com/javase/8/javafx/api/javafx/scene/control/Alert.html

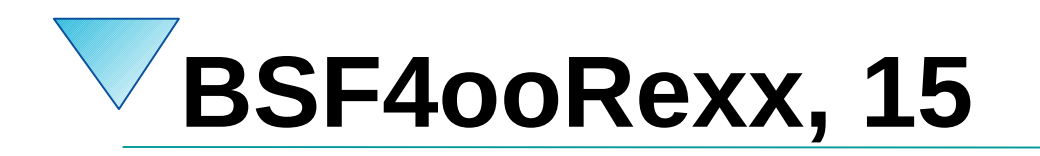

- Not happy?
- You want a snap-in solution??
- O.K., do it yourself ! :)
	- And if you do, please share it with the Rexx community!

# **BSF4ooRexx, 16 A Snap-in Solution? Do it yourself !**

- Possible to create your own snap-in RxMessageBox() function! :)
- Create a package (program), e.g. "rxfuncs.rex" that defines a public routine "RxMessageBox"
	- Use e.g. s javax.swing.JOptionPane or javafx.scene.control.Alert
	- Process all RxMessageBox() arguments accordingly
	- Return the number of the pressed key
- Add the directive :: requires "rxfuncs.rex" at the very end of your Rexx program
- That's it! :)

# **BSF4ooRexx, 17 Package/Program "rxfuncs.rex"**

- Add your own Rexx code after the routine directive that implements the RxMessageBox() functionality
- Ask questions on the BSF4ooRexx support mailing list!
- Package/program "rxfuncs.rex" initially may look like

*/\* a package (program) "rxfuncs.rex" with useful public routines \*/*

 */\* this directive makes all of Java available to us \*/* **::requires "BSF.CLS"** *-- get the Java bridge, camouflage Java as ooRexx*

*/\* this is YOUR implementation of the snap-in rxMessageBox-function \*/* **::routine** RxMessageBox **public**

*-- ... your Rexx implementation goes here ...*

 *-- ... your Rexx implementation goes here ...*

 *-- ... your Rexx implementation goes here ...*

**return** keyNumber *-- you would return a number between 1 and 7*

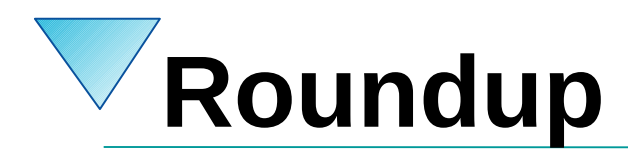

- The BSF4ooRexx BSF.Dialog class
	- A utility class defined in BSF.CLS
	- Allows platform independent dialogs that are easy to use
	- May be used to replace RxMessageBox() calls
		- BSF.Dialog not compatible with RxMessageBox() but very similar
		- BSF.Dialog adds additional features that are typically needed in dialogs
	- Everyone could create a compatible snap-in implementation by studying the BSF.Dialog class' usage of the java class javax.swing.JOptionPane which gets used to realize the dialogs
		- Alternatively one may use the modern javafx.scene.control. Alert Java class to implement the RxMessageBox() features

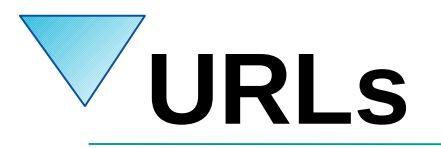

- RexxLA-Homepage (non-profit SIG, owner of ooRexx, BSF4ooRexx) <http://www.rexxla.org/>
- ooRexx 5.0 beta on Sourceforge
	- <https://sourceforge.net/projects/oorexx/files/oorexx/5.0.0beta/>
- BSF4ooRexx on Sourceforge (ooRexx-Java bridge)
	- <https://sourceforge.net/projects/bsf4oorexx/>
- Introduction to ooRexx (254 pages)
	- <https://www.facultas.at/Flatscher>
- JetBrains "IntelliJ IDEA", powerful IDE for all operating systems
	- <https://www.jetbrains.com/idea/download>, free "Community-Edition"
	- Alexander Seik's ooRexx-Plugin with readme (as of: 2019-08-27)
		- <https://sourceforge.net/projects/bsf4oorexx/files/Sandbox/aseik/ooRexxIDEA/beta/1.0.5>